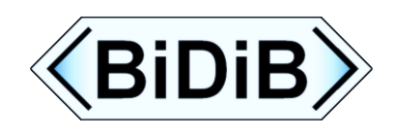

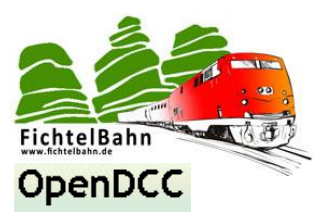

# **TLE-s88-BiDiB Interface**

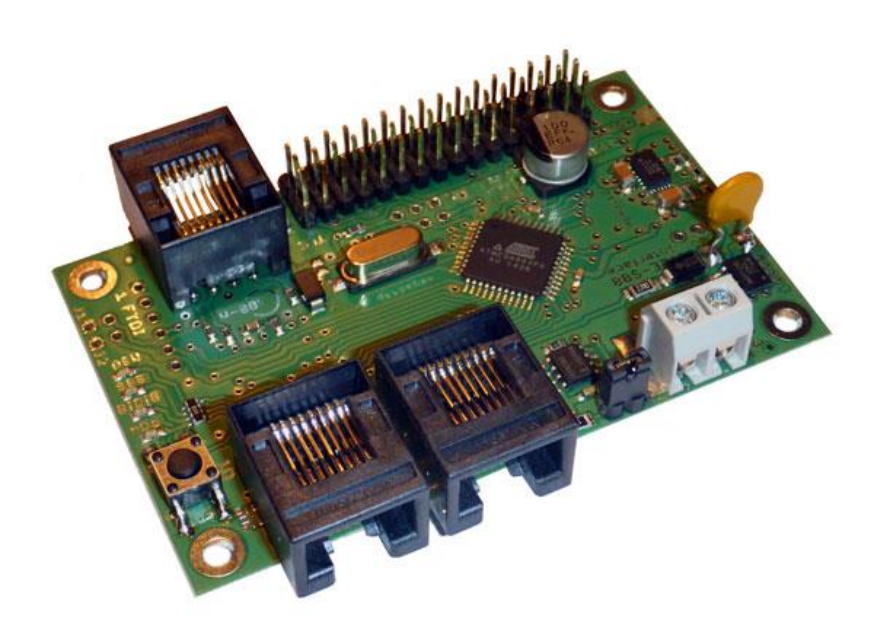

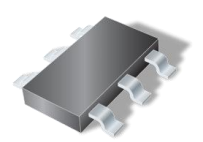

**SMD-Bausatz**

# **Handbuch**

#### **Aufbauanleitung und Inbetriebnahme der Baugruppe**

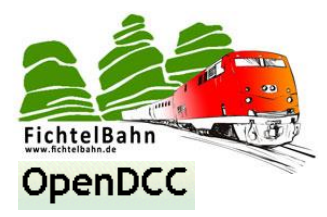

#### **Inhaltsverzeichnis**

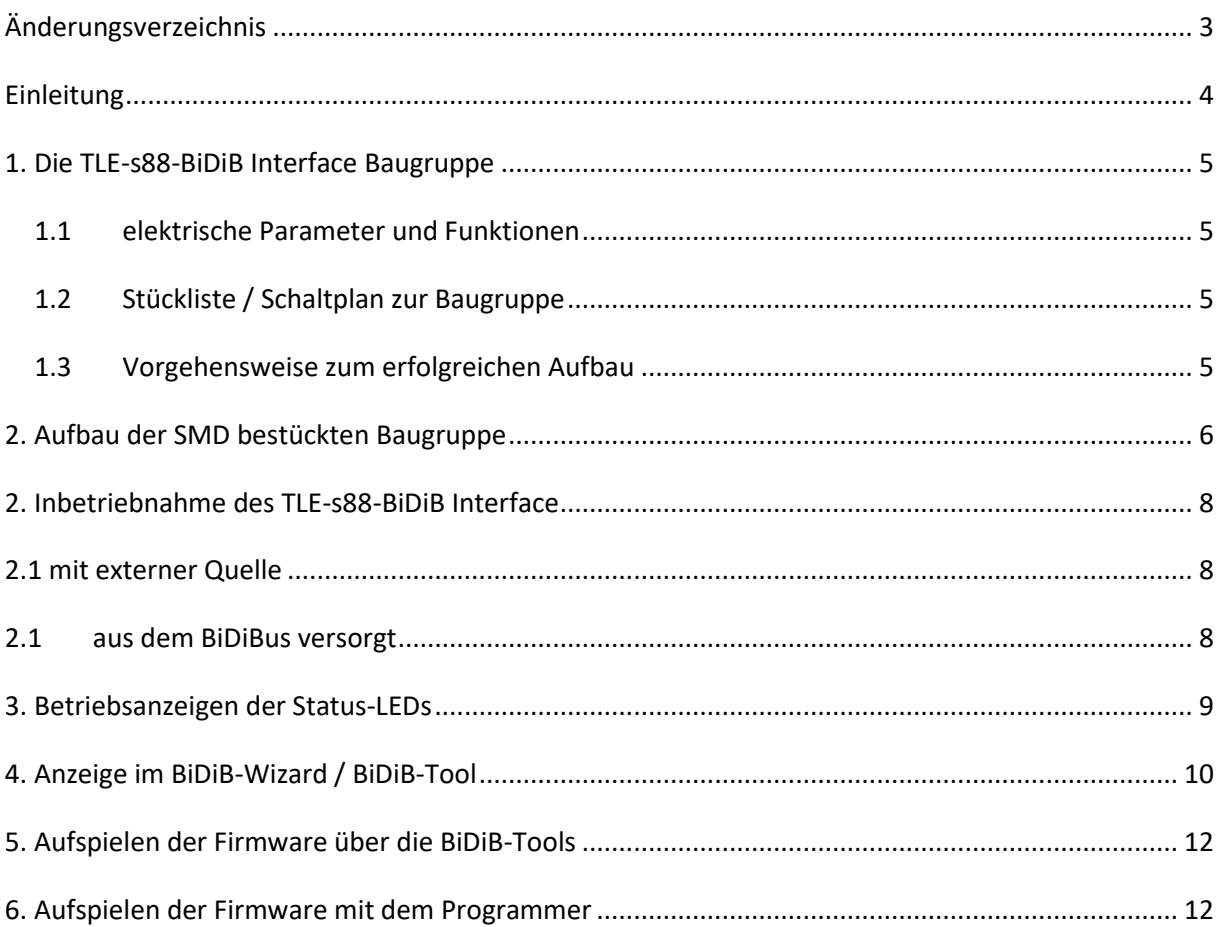

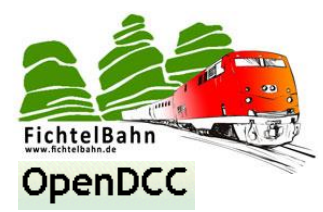

# <span id="page-2-0"></span>**Änderungsverzeichnis**

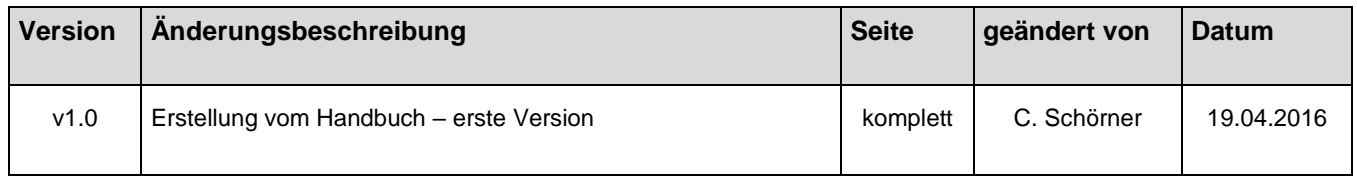

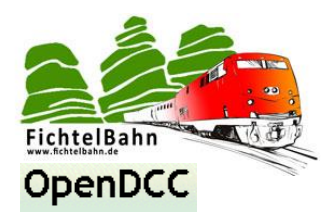

#### <span id="page-3-0"></span>**Einleitung**

Diese Anleitung bezieht sich auf die TLE-s88-BiDiB Interface Baugruppe" von **OpenDCC** und **Fichtelbahn.** Der Decoder versteht sich nicht als kommerzielles Fertigprodukt, sondern ist eine Entwicklungshilfe oder Bausatz für technisch interessierte Modellbahner zum Eigenbau.

#### **Hier noch einmal ein klarer Hinweis:**

Der Decoder und diese Anleitung wurden sorgfältig geprüft und nach bestem Wissen erstellt. Für die hier dargebotenen Informationen wird kein Anspruch auf Vollständigkeit, Aktualität, Qualität und Richtigkeit erhoben. Es kann keine Verantwortung für Schäden übernommen werden, die durch das Vertrauen auf die Inhalte dieser Anleitung, dem Decoder oder deren Gebrauch entstehen.

Die Software des Decoders finden sie als Download auf unserer Internetseite und darf von jedem benutzt, erweitert und verbessert werden.

Eine kommerzielle Nutzung der Software oder Teile daraus sind nicht erlaubt!

#### **Gewährleistung**

Die Verwendung dieser Betriebsanleitung ist nur für den Nachbau und den Eigenbedarf des beschriebenen Bausteins erlaubt. Eine anderweitige Nutzung bedarf der schriftlichen Einwilligung des Verfassers. Für den Nachbau und dessen Funktionen des beschriebenen Bausteins übernimmt der Verfasser keinerlei Haftung. Für die Einhaltung bestehender Vorschriften und dem vorschriftsmäßen Einsatz des Produkts ist der Betreiber alleine verantwortlich.

**Hinweis:**

**RailCom®** und **RailComPlus®** sind eingetragene Warenzeichen der Firma Lenz Elektronik GmbH und ESU electronic solutions ulm GmbH & Co. KG. Zur Erhöhung der Lesbarkeit des Textes haben wir darauf verzichtet, bei jeder Verwendung des Begriffes darauf zu verweisen.

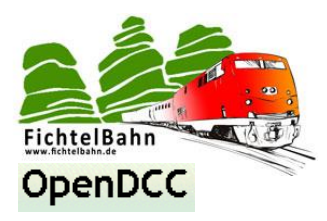

### <span id="page-4-0"></span>**1. Die TLE-s88-BiDiB Interface Baugruppe**

#### <span id="page-4-1"></span>**1.1 elektrische Parameter und Funktionen**

- **- Eingangsspannung 9-18V DC**
- **- 5V Schaltregler mit 2A** Ausgangsleistung
- **16x** Eingang mit Spannungsversorgung für TLE-Sensoren
- Schnittstelle für s88-Module & s88-N Module
- **Platinengröße:** 79mm x 49mm

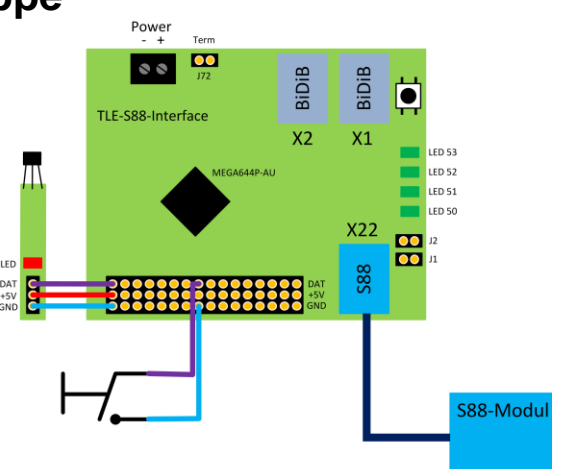

#### <span id="page-4-2"></span>**1.2 Stückliste / Schaltplan zur Baugruppe**

Eine ausführliche Stückliste und einen Schaltplan von der TLE-s88-BiDiB Interface Platine, finden Sie auf der Fichtelbahn Webseite.

[http://www.fichtelbahn.de/tle\\_s88\\_bidib\\_interface\\_download.html](http://www.fichtelbahn.de/tle_s88_bidib_interface_download.html)

#### <span id="page-4-3"></span>**1.3 Vorgehensweise zum erfolgreichen Aufbau**

Auf der SMD bestückten Baugruppe sind alle SMD-Bauteile auf der Platine vorbestückt. Sie als Anwender müssen nur noch die beiliegenden THT-Bauteile, nach Anleitung auf die Platine auflöten. Für diese Tätigkeit finden Sie in dieser Anleitung eine ausführliche Beschreibung.

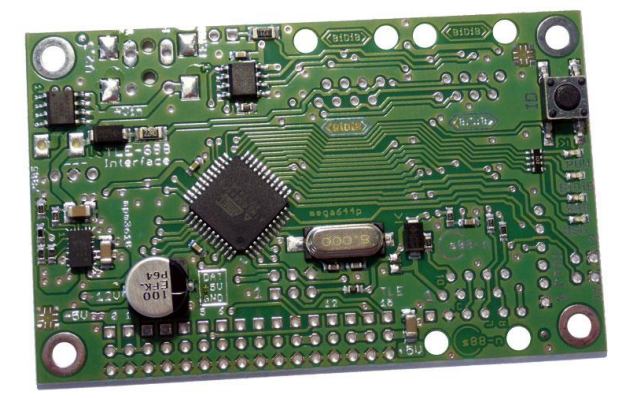

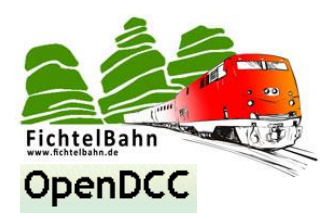

#### <span id="page-5-0"></span>**2. Aufbau der SMD bestückten Baugruppe**

Für den Aufbau ist nicht viel nötig, ein Lötkolben, Lötzinn maximal 1 mm stark, ein Seitenschneider und ein Ohmmeter / Spannungsmessgerät zur Kontrolle.

Als erstes bestücken Sie auf der Oberseite der Platine die Bus-Klemmen **X1, X2 und X22**.

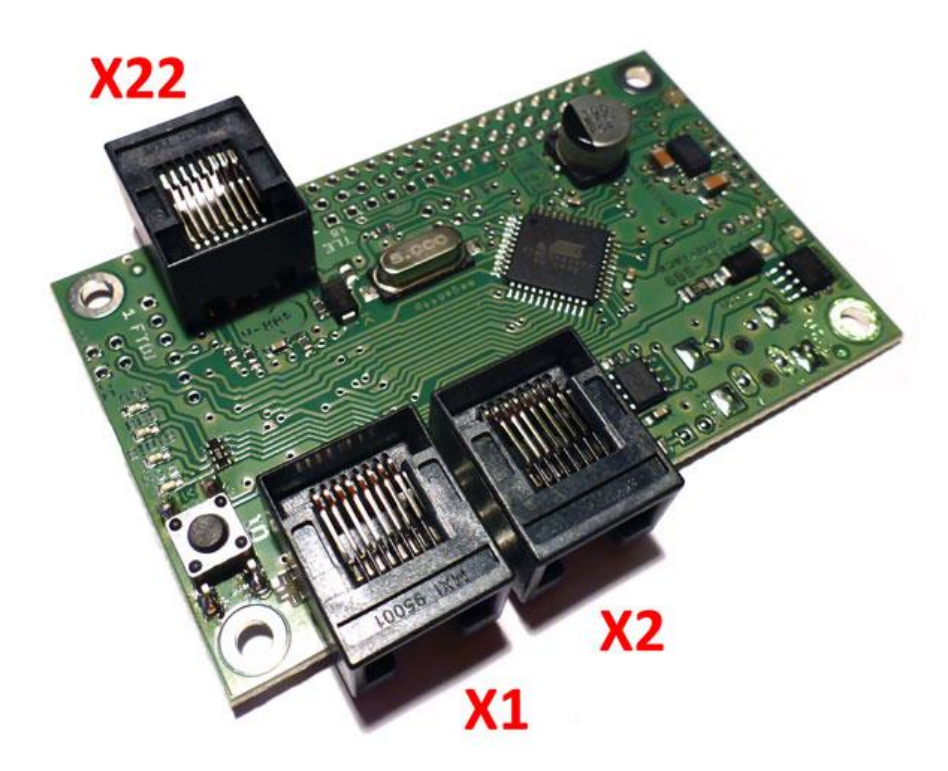

Die TLE-s88-BiDiB Baugruppe kann mit der s88-N Buchse (X22) ausgestattet werden (siehe oben) oder stattdessen mit einer 6-poligen Stiftleiste für den s88 Standard.

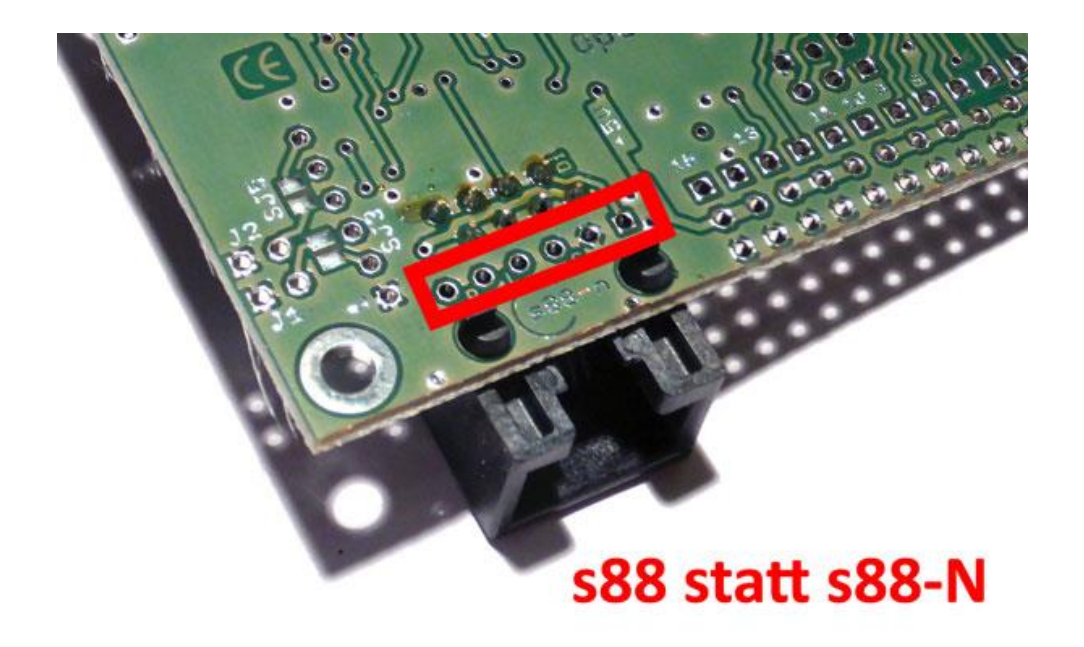

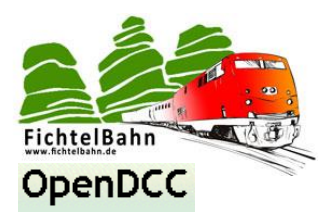

Weiter geht es mit den Sensoreingängen / Stiftleisten **XTO – XT15**. Hierfür werden 3 Stiftleisten parallel nebeneinander auf der Baugruppe verlötet.

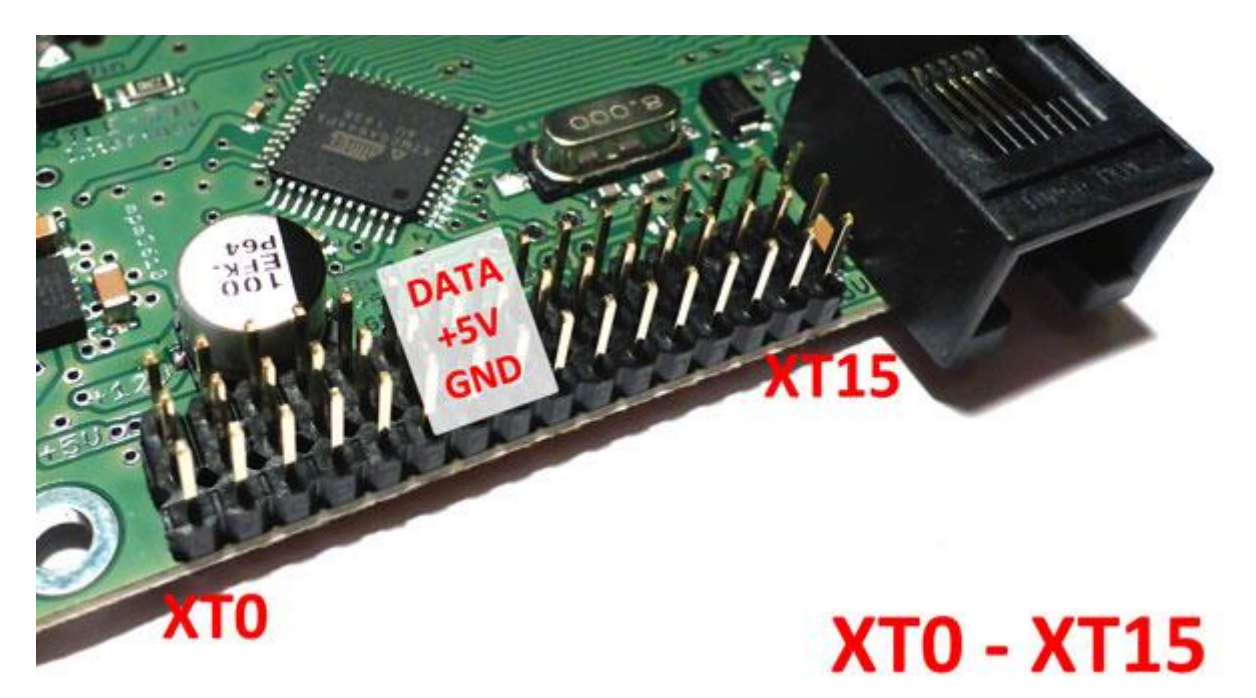

Für die Versorgungsspannung der Baugruppe wird die Klemme **X3** und die Multifuse **F1** benötigt. Diese beiden Bauteile werden auf der Oberseite der Baugruppe aufgelötet.

Für die BiDiBus-Terminierung wird noch die Stiftleiste **J72** mit Jumper benötigt. Was unter dem Thema "Terminierung" verstanden wird, ist in unserem BiDiB-Wiki erklärt. <http://wiki.fichtelbahn.de/doku.php?id=terminierung>

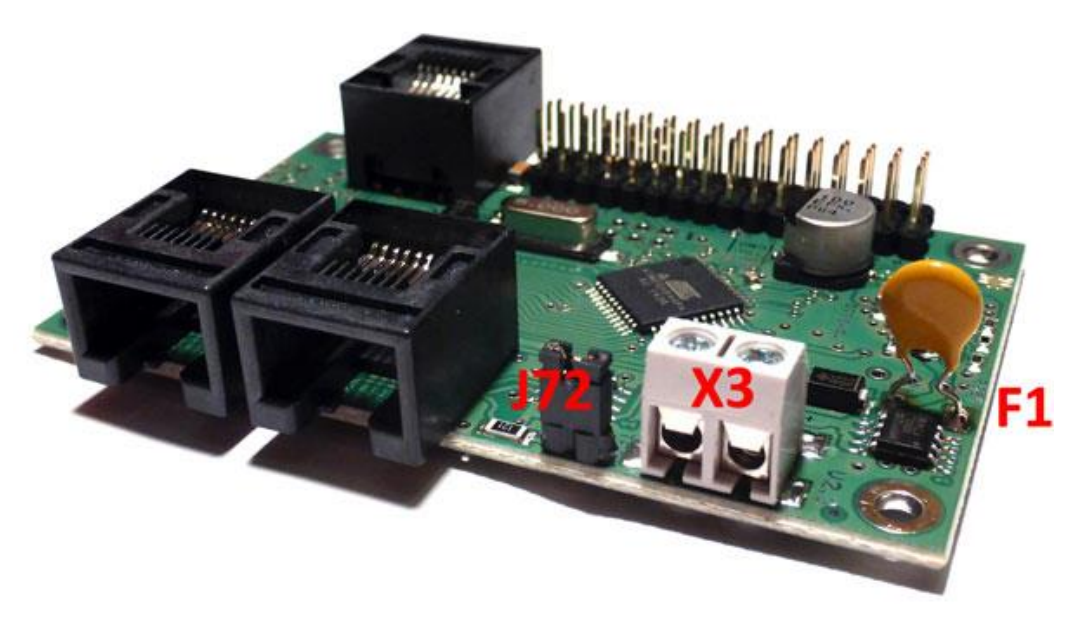

**Die Baugruppe wurde erfolgreich aufgebaut und kann jetzt in Betrieb genommen werden.**

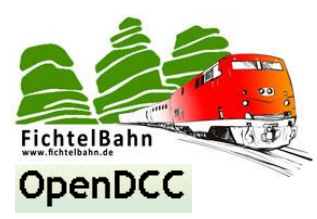

# <span id="page-7-0"></span>**3. Inbetriebnahme des TLE-s88-BiDiB Interface**

#### <span id="page-7-1"></span>**3.1 mit externer Quelle**

Eine externe Gleichspannungsversorgung zwischen 9-18V DC wird benötigt, wenn TLE Sensoren an die Baugruppe angeschlossen werden. Diese externen TLE-Platinen werden von der Baugruppe versorgt.

**Achten Sie beim Anschluss der Spannungsversorgung auf die Plus-Markierung auf der Unterseite der Baugruppe.**

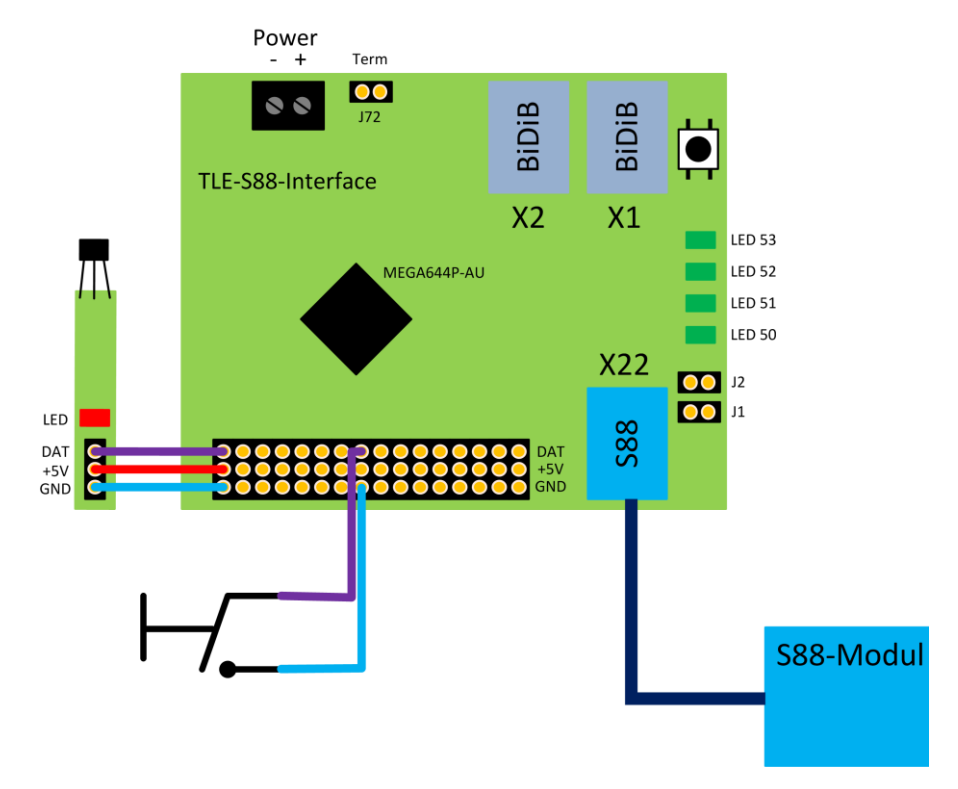

#### <span id="page-7-2"></span>**3.2 aus dem BiDiBus versorgt**

Werden am TLE-s88-BiDiB Interface nur s88-Baugruppen ausgelesen bzw. Taster angeschlossen und rückgemeldet, kann auf einer externen Gleichspannungsversorgung verzichtet werden. Die notwendige Spannungsversorgung kann aus dem BiDiB-Bus entnommen werden.

#### **Zu beachten ist:**

Der BiDiBus wird am Master mit Hilfe einer Multifuse, auf den maximalen Strom von 500-800mA begrenzt. Eine Überbelastung der BiDiBus-Versorgung kann zu Knotenfehlern, Übertragungsfehler und Baugruppenausfällen, Verlust von Knoten in der Knotenliste führen. Sind solche unerklärlichen Fehler festzustellen, überprüfen Sie bitte die BiDiBus-Last.

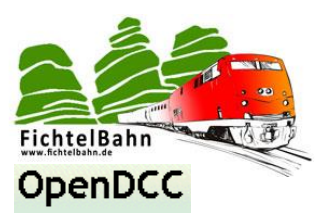

# <span id="page-8-0"></span>**4. Betriebsanzeigen der Status-LEDs**

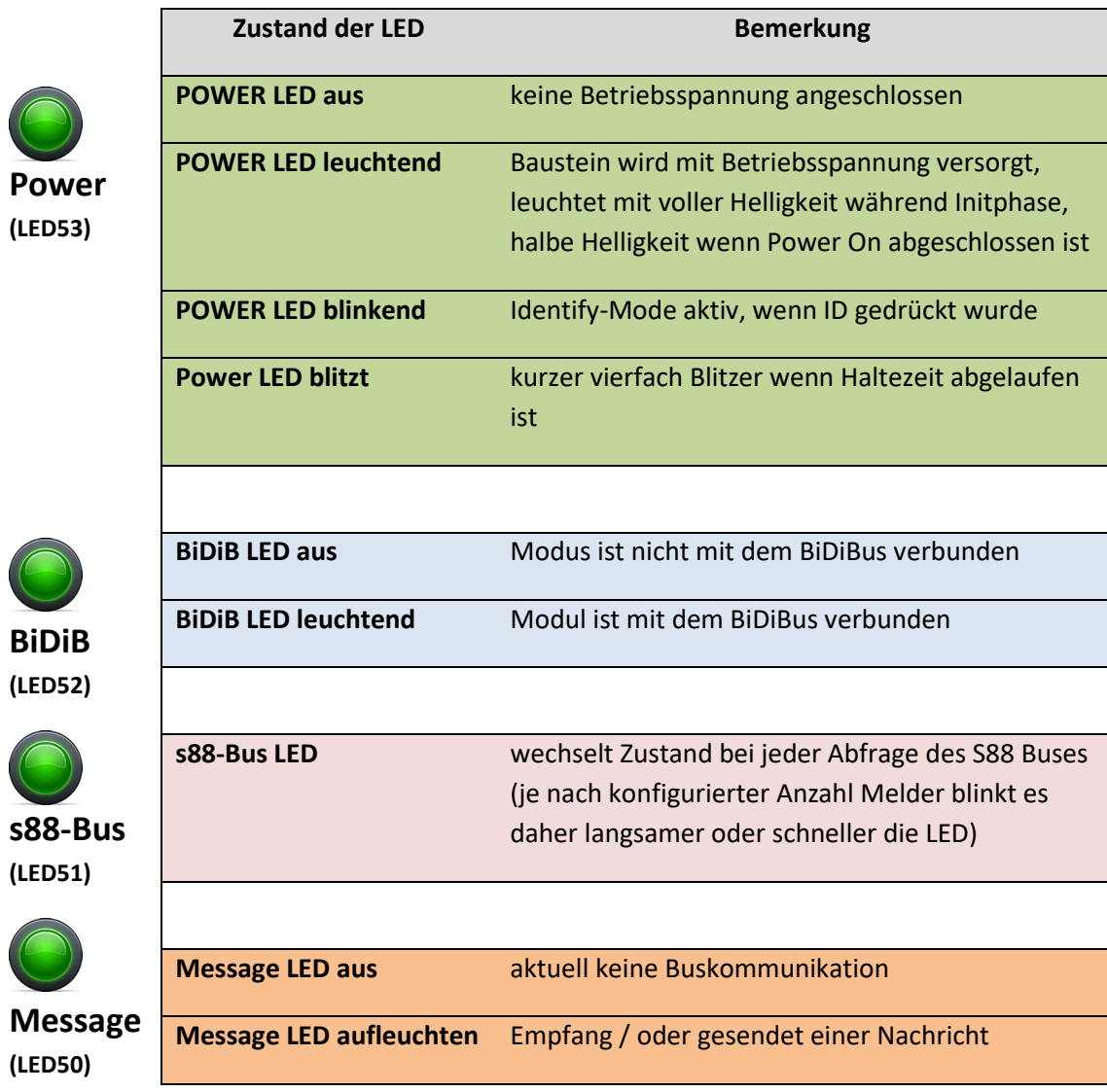

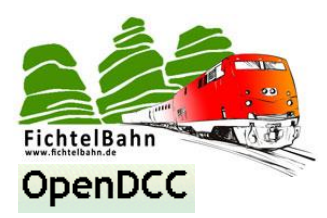

# <span id="page-9-0"></span>**5. Anzeige im BiDiB-Wizard / BiDiB-Tool**

Die Baugruppe meldet den Zustand der Eingänge über den BiDiBus an das angeschlossene PC-Tool bzw. PC-Steuerprogramm. Im folgenden Beispiel zeigen wir die Ports im BiDiB-Wizard an:

#### **5.1 Anzeige der Belegungen**

Das Interface in die BiDiB-Topologie (BiDiBus) koppeln (**X1** und **X2**), dann über das BiDiB-Tool eine Verbindung zum BiDiBus herstellen.

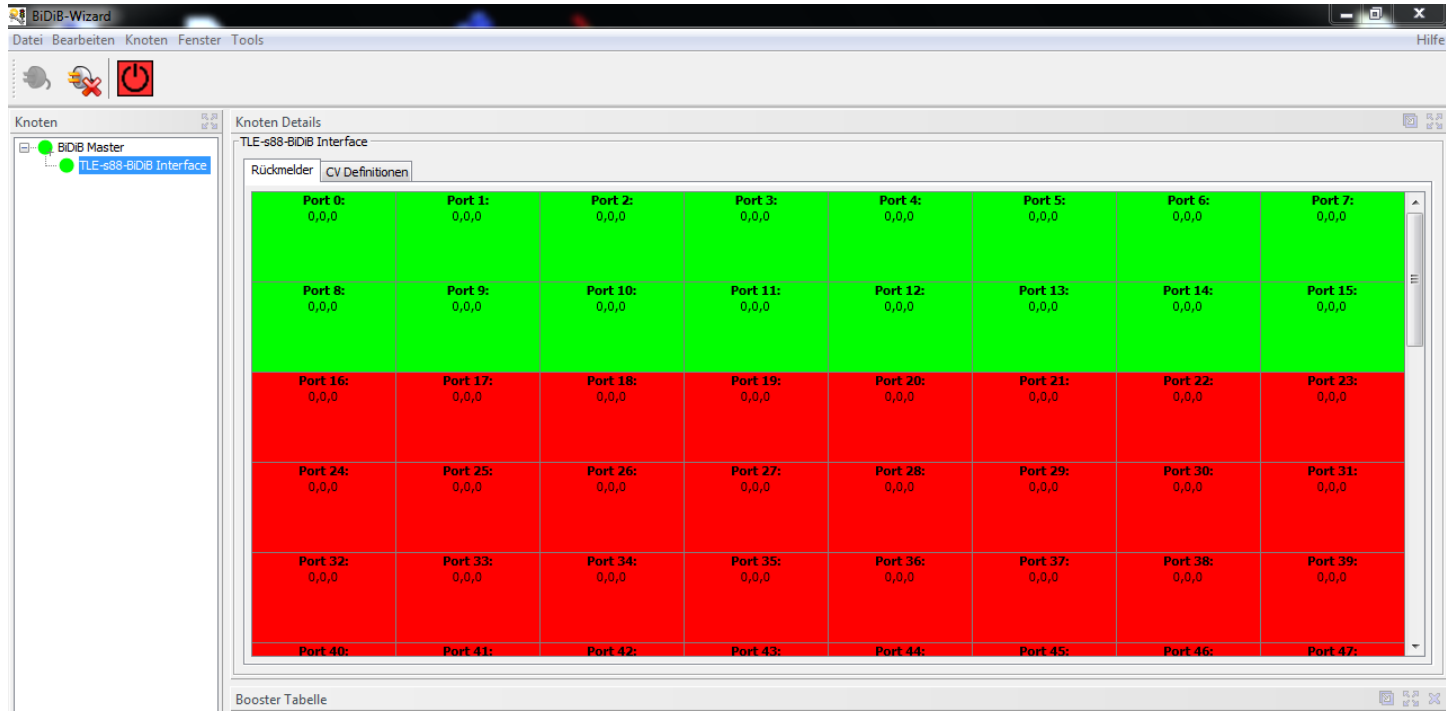

In der linken Knotenliste finden Sie als Bus-Interface Ihren BiDiBus-Master angezeigt und an dessen Baumstruktur erscheint die neue **BaugruppeTLE-s88-BiDiB Interface**.

Mit einem Doppelklick auf den Konteneintrag, öffnet sich im rechten Fester die Baugruppe.

Der **Eingang 0 bis Eingang 15** ist den festen TLE-Eingängen auf der Baugruppe reserviert und zeigt in diesem Beispiel keine Belegung an. Wird an einem dieser Eingänge der Zustand durch einen Taster oder einem TLE-Sensor verändert, färbt sich das zugehörige Fenster rot und eine Belegung wird gesendet.

Bei den **restlichen Eingängen 16 bis Eingang xxx**, wird der Status der angeschlossenen s88-Module dargestellt. Sind an der Baugruppe keine s88-Module angeschlossen (in diesem Beispiel der Fall) oder sind mehr Eingänge definiert als angeschlossen, werden diese Ports als rot (belegt) dargestellt.

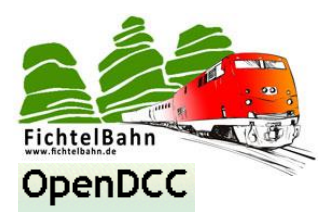

#### **5.2 Einstellungen der Ports**

In den BiDiB-Tools können auch die Eigenschaften der Eingänge in der CV-Definition verändert werden.

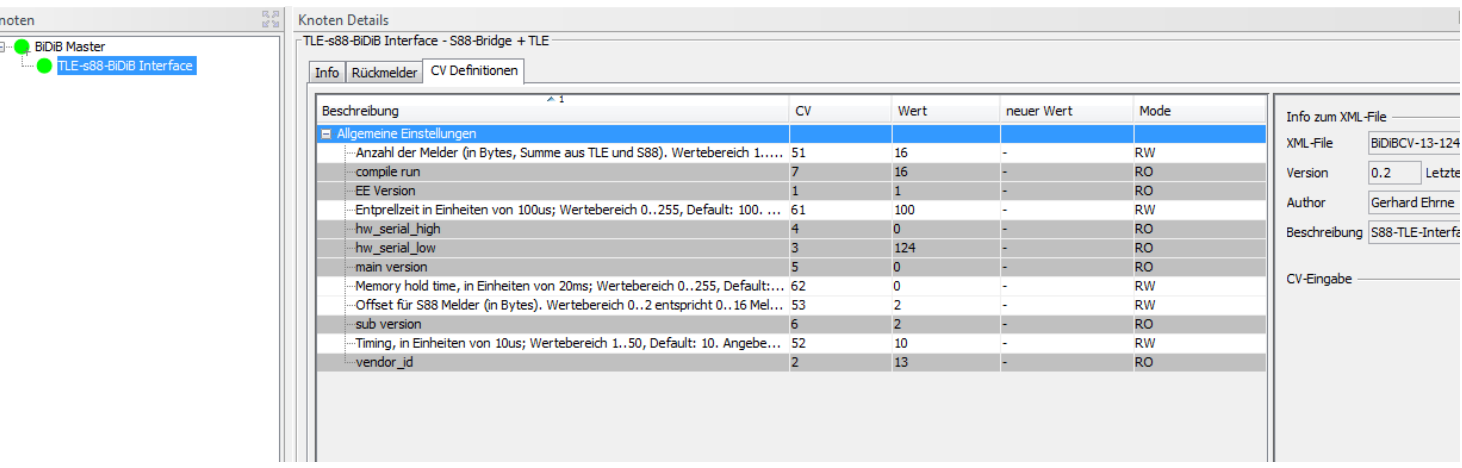

Hierzu öffnen Sie den Reiter "CV-Definitionen" und Lesen Sie vorab alle CV-Werte mit CV-Lesen von der Baugruppe aus. Danach können Sie dessen Eigenschaften verändern und mit CV-Schreiben auf die Baugruppe zurückschreiben.

- Memory hold time für verzögertes abfallen der Belegtmeldung über CV62 (in 20mS Einheiten; Default 0)
- Entprellen der TLE Eingängen über CV61 konfigurierbar (in 100uS Einheiten; Default 100 = 10 mS)
- Mit CV51 kann die Anzahl der S88 Eingänge festgelegt werden
- Mit CV52 und CV53 das Offset und Timing der s88-Eingänge

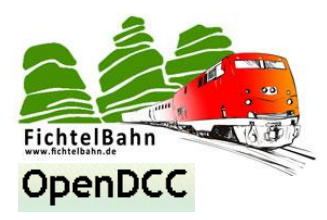

### <span id="page-11-0"></span>**6. Aufspielen der Firmware über die BiDiB-Tools**

Der SMD bestückte Baugruppe wird mit einem aufgespielten Bootloader incl. der notwendigen Firmware ausgeliefert. Ein verändern der Firmware bzw. ein erneutes aufspielen der Firmware ist nicht notwendig. Diese folgende Beschreibung erklärt aber den Updateprozess für ein nachfolgendes Update….

Schließen Sie die Baugruppe an den BiDiBus, über eine der beiden RJ45 Buchsen an. Der Knoten wird als "TLE-s88-BiDiB Interface" in der Knotenliste erkannt. Jetzt können Sie die aktuelle Firmware mit Hilfe eines Updates auf die neue Firmware aktualisieren, über die BiDiB-Tools, mit der **Funktion "Firmware Update"** aufspielen.

Eine ausführliche Anleitung für diese Schritte, finden Sie in unserem **BiDiB-Wiki**.

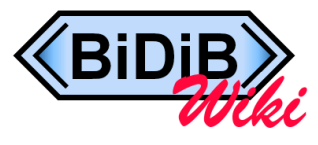

**Link zum BiDiB-Wiki:** [http://wiki.fichtelbahn.de/doku.php?id=update:update\\_update](http://wiki.fichtelbahn.de/doku.php?id=update:update_update)

#### <span id="page-11-1"></span>**6. Aufspielen der Firmware mit dem Programmer**

**Für** die Inbetriebnahme, Update der Baugruppe oder Änderung der Addon-Firmware wird im Normalfall kein Programmer benötigt. Das Programmieren der Baugruppe kann über die BiDiB-Tools (BiDiB-Wizard / BiDiB-Monitor) erfolgen.

Bei einer beschädigten Bootloader-Firmware funktioniert das Update über die BiDiB-Tools nicht mehr. Bei diesem Anwendungsfall müssen Sie mit einem ISP-tauglichen Programmer den aktuellen Bootloader und die Applikationsfirmware auf die Baugruppe aufspielen.

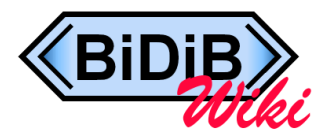

Weitere Infos mit einer ausführlichen Erklärung für die Umsetzung, finden Sie in unserem **BiDiB-Wiki**.

**Link zum BiDiB-Wiki:**

[http://wiki.fichtelbahn.de/doku.php?id=programmer:programmer\\_avrstudio](http://wiki.fichtelbahn.de/doku.php?id=programmer:programmer_avrstudio)

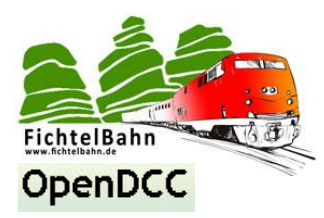

Für Verbesserungsvorschläge und Hinweise auf Fehler bin ich sehr dankbar.

Auf die Bauanleitung bzw. irgendwelcher Software gibt es keine Haftung für irgendwelche Schäden oder Funktionsgarantie. Ich hafte nicht für Schäden, die der Anwender oder Dritte durch die Verwendung der Software oder Hardware verursachen oder erleiden. In keinem Fall hafte ich für entgangenen Umsatz oder Gewinn oder sonstige Vermögensschäden die bei der Verwendung oder durch die Verwendung dieser Programme oder Anleitungen entstehen können.

#### **Bei Rückfragen steht Ihnen unser Support-Forum gerne zur Verfügung! (forum.opendcc.de)**

#### **Reparatur-Service:**

Baugruppen die zur Reparatur oder zur Überprüfung zugeschickt werden, werden von uns überprüft und repariert. Im Gewährleistungsfall ist die Reparatur für Sie kostenlos.

Ist der Schaden auf einen unsachgemäßen Zusammenbau, Einbau oder eine von den Angaben in der Anleitung abweichende Inbetriebnahme zurückzuführen, sind wir berechtigt, Ihnen die Kosten der Reparatur (BiDiB-Doctor Pauschale) in Rechnung zu stellen.

Unseren Support-Center erreichen Sie über: **http://doctor.fichtelbahn.de**

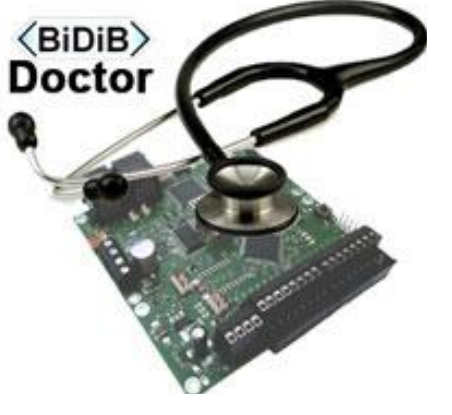

#### **Kontakt:**

**Fichtelbahn** Christoph Schörner Am Dummersberg 26 D-91220 Schnaittach

support@fichtelbahn.de

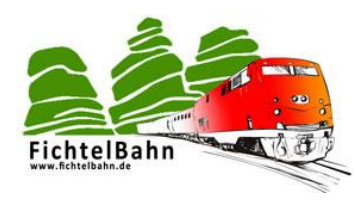

#### **© 2017 Fichtelbahn**

Alle Rechte, insbesondere das Recht der Vervielfältigung und Verbreitung sowie der Übersetzung vorbehalten. Vervielfältigungen und Reproduktionen in jeglicher Form bedürfen der schriftlichen Genehmigung durch Fichtelbahn. Technische Änderungen vorbehalten.